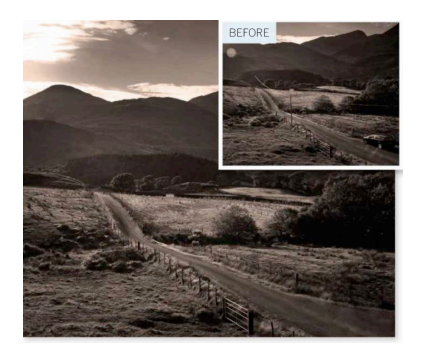

# **Get Clever with Content Aware**

Tidy-up jobs are quicker and more effective with the Content-Aware healing feature

Spot Healing has been vastly improved with the new Content-Aware feature. This is now the defaulthealing mode in the Options bar, as opposed to Proximity Match or Create Texture.

In previous Photoshop versions, the Spot Healing Brush worked brilliantly for fixing imperfections in smooth areas, but if you attempted to correct something near an edge you soon saw its limitations. With Content-Aware selected; the tool now performs with far greater intelligence. If you try healing a large area, the brush may take a few seconds to come up with a solution. This is because it 's analyzing data around your entire image, not just the part you're painting over.

The corrections are usually excellent, but even if they 're not perfect, they give a good starting point from which you can zoom in with the Clone Stamp or Patch tools to fine-tune. Experiment with the tool by removing people or big objects from images. The results are difficult to predict but are often surprisingly effective.

Content-Aware healing is brilliant at removing distracting elements. We've used it here to erase a car, telegraph poles and wires. They needed nothing more than a few strokes to remove.

#### **Tidying up a scene**

### **1.Copy the landscape**

Open a landscape containing elements you want to remove. Press Command J to duplicate your Background layer. Rename this 'Tidy'. Use the Spot Healing Brush to paint over the distracting elements, resizing the brush with [and] as you go.

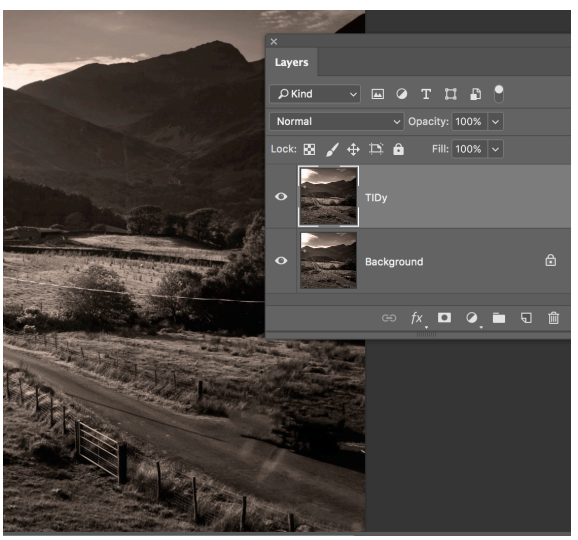

## **2. Zoom in**

When you've erased the smaller distractions, zoom in on a big one, such as this car. Paint over the entire area with the Spot Healing Brush, then decrease the size of your brush to dab over areas where the initial heal has failed to work.

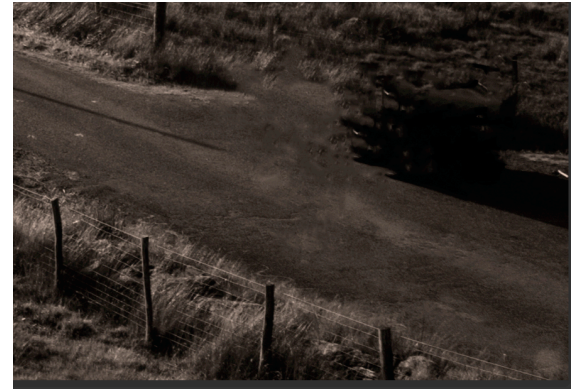

### **3. Bring back detail**

Switch to the Healing Brush. Hold down Alt and target a joining area - where grass meets road in this image. Dab along the road edge to bring back detail. If necessary, use the Clone Stamp and Patch tools to fine-tune the region.

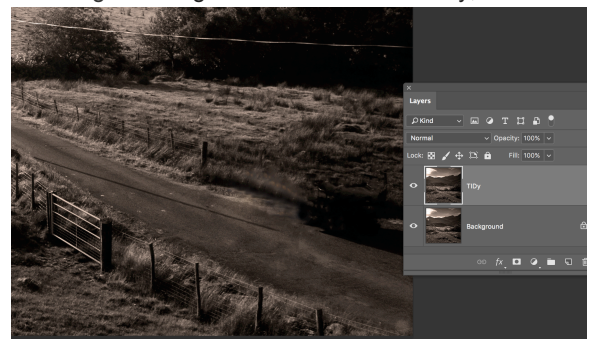